# Clinical and Collaboratives News

#### March 26 Monthly Update

This monthly communication highlights recent and upcoming Epic improvements to ambulatory and inpatient workflows and other clinical news. Please share with physicians, advanced practice providers (APPs) and your team.

## **Announcements**

#### **Epic Efficiency Hours**

Clinicians can attend Epic-hosted Efficiency Hours at no cost to become more proficient in key areas. Epic experts will present tips and answer questions from attendees. Physicians who attend can also earn physician CME credit from the University of Wisconsin.

Epic is now offering core workflow and quick-win classes on a more frequent basis. You can review the <u>Epic Efficiency calendar</u> to sign up for classes.

Previous Efficiency Hours sessions got great feedback, with 95% of attendees saying they'd recommend the sessions, so please share the information with your colleagues.

# **System Updates**

## **Update to CRP Infection flag**

To provide clear and consistent communication, the infection flag for CRP has been updated to CRPA. This change is reflected in the Storyboard infection flag and was implemented on March 20.

On Tuesday, March 26, the following updates will go into effect.

# **Ambulatory**

## Calculate Level of Service (LOS) based on time

There is a new estimated time field in the LOS Activity. This helps determine how time-based charges are calculated for patient encounters. This is only intended as a guide for helping to determine Total Time, on which charges are based.

The new timer pauses when switching to another patient encounter or a non-encounter workspace such as the In Basket. The timer always pauses when the encounter workspace is closed or when the workstation is secured. Previously, the timer accrued time for any open encounter workspace.

Select the green plus sign to choose the estimated time for your LOS or select one of the speed buttons for total time spent with the patient.

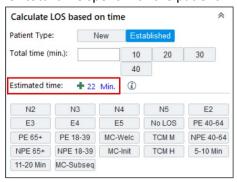

## Consider using G2211 E/M code

The G2211 E/M code is now available at the bottom of the LOS window.

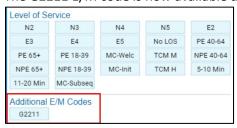

An alert will appear when it may be appropriate to include.

A warning will appear when G2211 is inappropriately included.

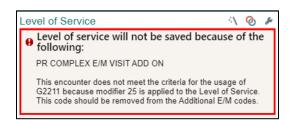

When signing a visit in a Primary Care, Internal Medicine or Family Medicine department, this recommendation will appear.

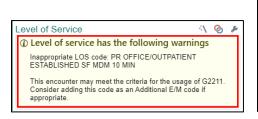

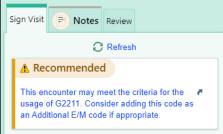

View the complete details in this tip sheet.

# Inpatient

#### **Order set updates**

Review the comprehensive <u>Order Set Update communication</u> for a detailed summary of updates to the following order sets. Order sets revised this month with a summary include:

| Order Set Update                                                      | Change Summary                                                                                                    |
|-----------------------------------------------------------------------|----------------------------------------------------------------------------------------------------|
| Stroke Post – Thrombectomy [4075]                                     | Orders from Post – Procedure – Cerebral Angiography Neurosurgery/Neurointerventional Inpatient [3026] have been added to Stroke Post – Thrombectomy [4075]. |
| Pre-Op Total Pancreatectomy & Intraportal Islet Autotransplant [3099] | New pre-op order set for patients undergoing pancreatectomy/autoislet cell transplants.                                                                     |

For more information related to customizing order sets, please view the <u>Personalization Reference</u> <u>Guide</u> on the <u>Enterprise Training Site</u> and view the latest Order Set Inventory <u>here</u>.

#### Communicate timed lab collections

A Timed priority status has been added to lab order composers to specify a collection time for timesensitive orders such as peak and trough orders.

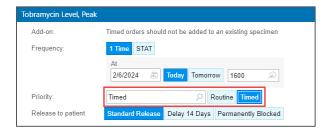

• Select a Priority of Timed and specify the desired collection time in the frequency field.

## Consult Sign Off order expanded to more facilities

The Consult Sign Off order and workflow will be expanded to more facilities.

**Expected Go-Live dates:** 

- March 26 at Central DuPage Hospital, Kishwaukee Hospital and Valley West Hospital
- April 30 at Huntley Hospital, McHenry Hospital and Woodstock Hospital
- June 2 at Lake Forest Hospital and Palos Hospital

The Consult Sign Off order improves discharge workflow by:

- Improving care team communication by clearly signaling a consultant has signed off
- Eliminating confusion caused by multiple discharge orders (The attending should only place one discharge patient order.)
- Reducing phone interruptions to the consulting provider during the discharge process

- Improving patient satisfaction by reducing the length of time to process patient discharge
- Improving nursing workload by reducing the need for discharge plan clarifications from the physician or APP

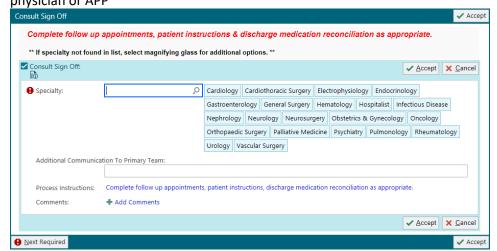

To prepare for Go-Live consulting physicians and APPs should:

- Review the Consult Sign Off order and Workflow <u>tip sheet</u>.
- Watch the Discharge Consult Sign Off video.

#### **RBC transfusions available at Marianjoy Rehabilitation Hospital**

The Blood Administration – Inpatient [2753] order set with the RBC Transfuse order is now available at Marianjoy Rehabilitation Hospital to eliminate the need to transport patients to CDH for blood transfusions. Use the Blood Administration – Inpatient [2753] order set to access and place orders to prepare and transfuse RBCs.

- Only planned RBCs admins will be given, any urgent needs will follow previous workflow.
- Only RBCs will be transfused at this time, any other blood products will follow previous workflow.

Review the Blood Product Orders Workflow tip sheet for additional information.

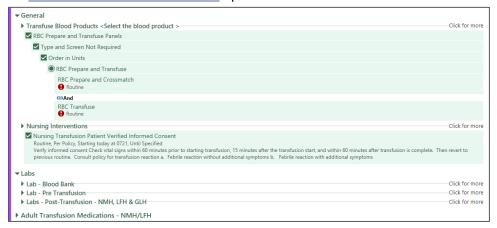

#### ECMO/VAD/IABP/Impella SmartLink information

Documentation for ECMO, VAD, IABP and Impella has been streamlined for clinical staff. As a result, flowsheet rows have been updated. If you previously used a configured SmartLink to include ECMO, VAD, IABP and Impella documentation in a note, update your personal SmartPhrase as follows or consider using a system-released SmartLink.

#### Personal SmartPhrase updates

Access your personal SmartPhrase from the Epic button > Tools > My SmartPhrases. Edit the desired SmartLinks within your SmartPhrases with the Group and Row IDs per the <a href="ECMO/VAD/IABP/Impella">ECMO/VAD/IABP/Impella</a> SmartLink Information document.

#### **Available system SmartLinks**

Type a SmartLink within a note to display device setting documentation for VAD devices:

HeartMate III: .HM3FLOWS
HeartMate II: .HM2FLOWS
HeartWare: .HWFLOWS

#### NPO and SGLT2 inhibitor best practice advisories implemented

Euglycemic DKA is a known adverse effect of SGLT2 inhibitors (sodium/glucose co-transporter 2) with the largest risk factor being patients who are fasting or NPO. Best Practice Advisories (BPA) have been implemented to advise clinicians in the following scenarios:

- SGLT2 Inhibitor and NPO ordered at the same time
- Patient is NPO and an SGLT2 is ordered
- SGLT2 medication is active and NPO is ordered
- Patient had SGLT2 administered and NPO is ordered
- Patient had an SGLT2 administered, medication is still active and NPO is ordered

Keep orders, remove orders, discontinue orders, or acknowledge the BPA as appropriate. Review the NPO While on SGLT2 Inhibitor Best Practice Advisory communication for additional information.

## **Provider Notification Group added to Summary Reports**

The Provider Notification Group has been added to the following Summary Reports:

- Index MD
- Pulmonary Rounding Report
- ICU Rounding

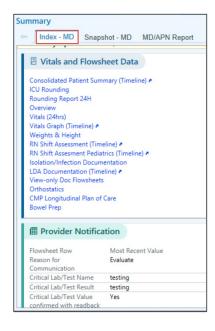

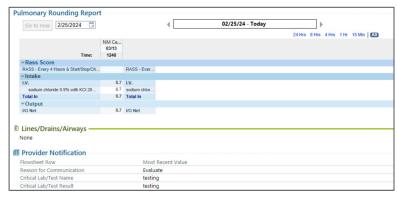

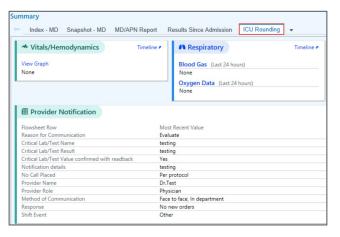

## Behavioral Health Core Measure SMD -1 (BHS only)

If a patient is in a Behavioral Health Services (BHS) Department, has not had a lipid panel or HbA1C lab resulted in the last year and an antipsychotic has been ordered, a passive BPA will appear within the Admission Navigator.

The physician can either order the metabolic screening labs or document the reason that the labs do not need to be ordered. Additionally, there are acknowledge reasons. If you select Remind Me Later, the BPA is suppressed for one hour. Select the Accept button when complete.

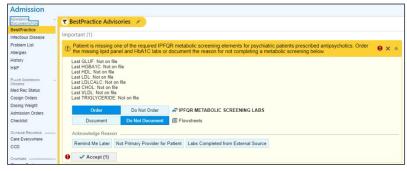

If you select documentation, a flowsheet appears within the BPA. Choose accordingly.

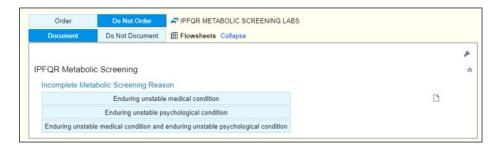

If you try to close the chart, a hard stop will appear.

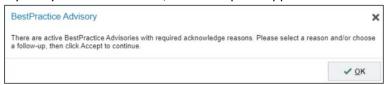

## Watch Meds report and Storyboard update

The Watch Meds notification and reports are available to surgeons and peri-op nurses. The medications listed below are part of the Watch Meds report.

- ACE inhibitors and ARBs
- Acetaminophen
- Anticoagulants, including thrombolytics
- Anticonvulsants
- Beta blockers

- GLP1 receptor agonists
- Narcotics
- NSAIDS, without aspirin
- SGLT2 inhibitors
- Steroids

The Watch Meds Found banner will appear with an orange highlight on the storyboard. Hover over the banner in the storyboard to see report details.

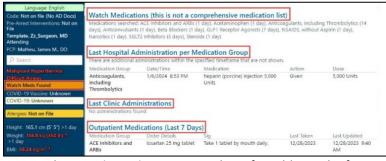

This report displays:

- Watch Meds information
- Last Hospital Administration per Medication Group
- Last Clinic Administrations
- Outpatient Medications

Review the Watch Meds Report tip sheet for additional information.

# **Upcoming Epic Releases**

Monthly release: April 30Quarterly upgrade: June 2

• Monthly release: June 25

Find additional Epic resources on the <u>Epic Enterprise Training page</u>. If you have questions, please call MyNM Service Center at 312.926.4357 (HELP).

This newsletter is sent to practice managers and directors, clinical leaders, physician Super Users, and APPs and physicians who have requested it. If you would like to subscribe or add others to the distribution list, email <u>clinical and collaboratives news@nm.org</u>.